# **HOGP モードについて LINBLE-Z2**

ver 1.0

Musen Connect,Inc.

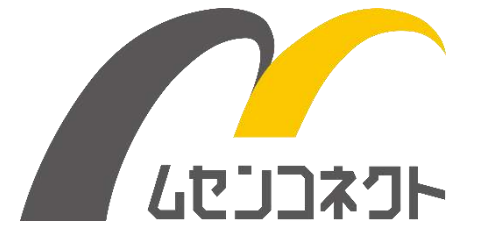

2023-07-03

## 変更履歴

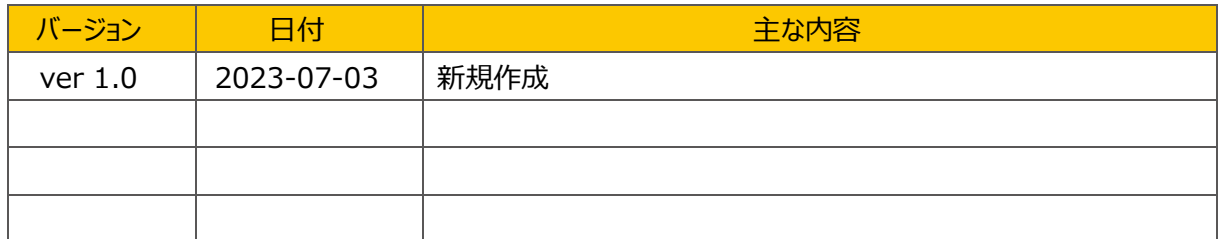

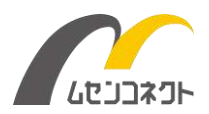

## 目次

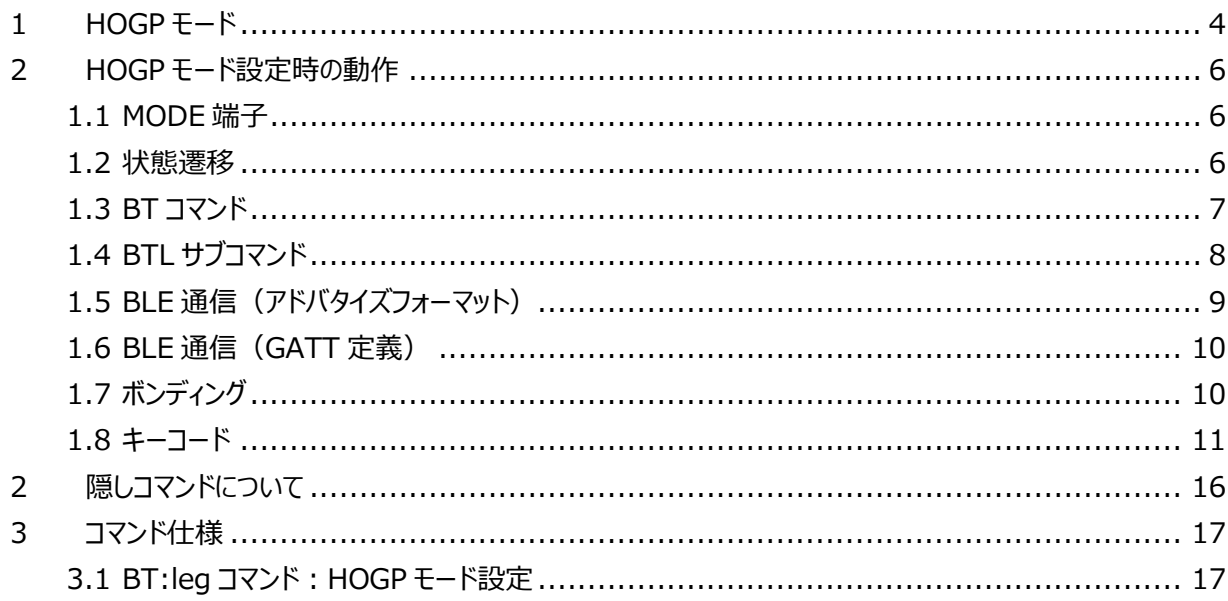

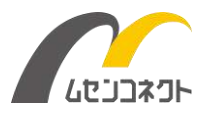

## <span id="page-3-0"></span>1 HOGP モード

HOGP モードでは LINBLE-Z2 をキーボードに見せかけてスマートデバイスと接続し、ホストマイコンから送信さ れた文字列をキーコードに置き換えてスマートデバイス送信することができます。

HOGP とは HID over GATT Profile の略で、Bluetooth キーボードや Bluetooth マウスで利用されるプ ロファイルのことです。 ※HID = Human Interface Device

本来 HOGP は、キーボードやマウスなどの入力機器とパソコンやタブレットを接続するための通信方式です。 下図のような使い方になります。

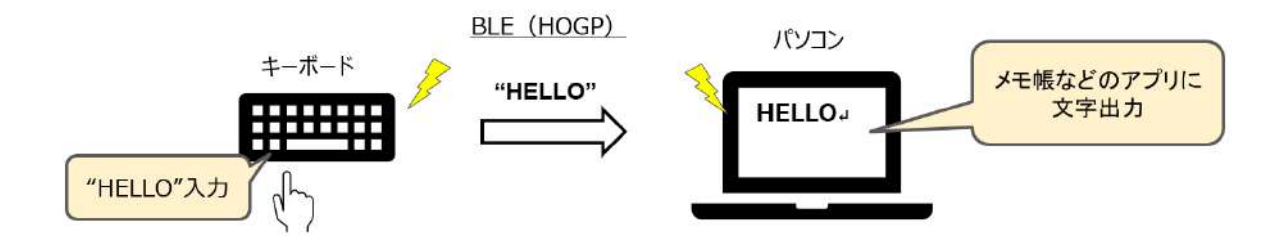

Bluetooth キーボードやマウスを利用したことがある人も多いと思いますのでイメージが付きやすいかもしれませ ん。専用のアプリをインストールする必要はなく、OS の「Bluetooth の設定」画面からマウスやキーボードを選択 するだけで無線接続して、簡単に使い始めることが出来ます。

この HOGP を LINBLE に利用すると下図のようになります。

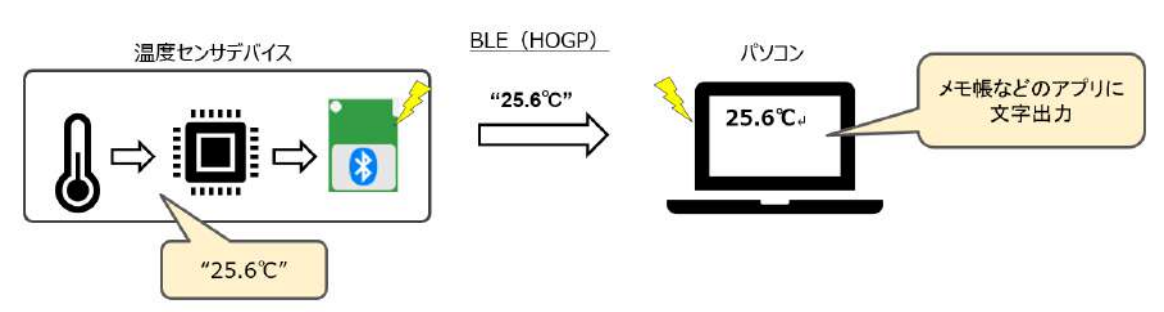

予めパソコンの「Bluetooth の設定」画面から「HOGP モードに設定された LINBLE」を接続しておきます。 (パソコンからすると Bluetooth キーボードに接続したようなイメージになります。)

ホストマイコンはセンサから温度データを読み出し、読み出したセンサ値を文字列として「HOGP モードに設定さ れた LINBLE」に送信します。すると、パソコン側ではあたかも自動的にキーボードが押されたかのようにセンサ値 が表示されます。

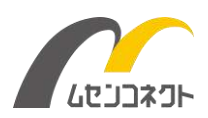

#### ■ LINBLE モードと HOGP モードの特徴の差異

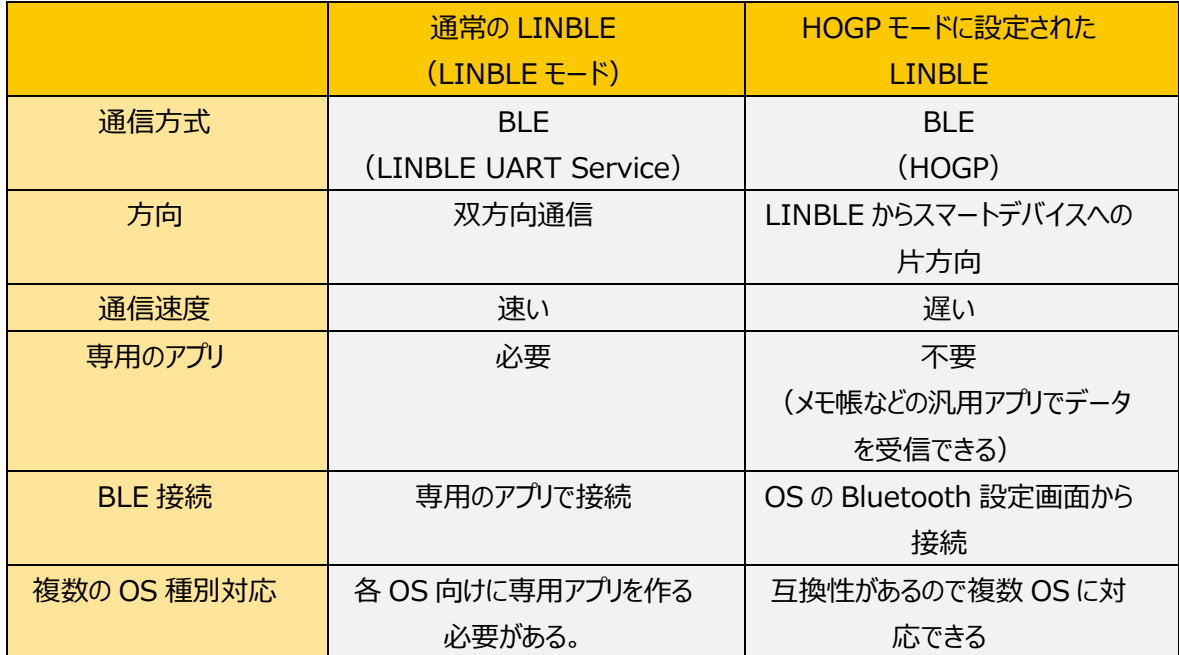

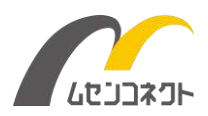

## <span id="page-5-0"></span>2 HOGP モード設定時の動作

HOGP モードでは LINBLE モードとは動作が異なる点が多数ありますのでご注意ください。(以降の説明は、 LINBLE モードと動作が異なる点を中心に記載します。)

#### <span id="page-5-1"></span>1.1 MODE 端子

MODE0 が Low、MODE1 が Low の場合に自動モード (ペリフェラル) として動作します。

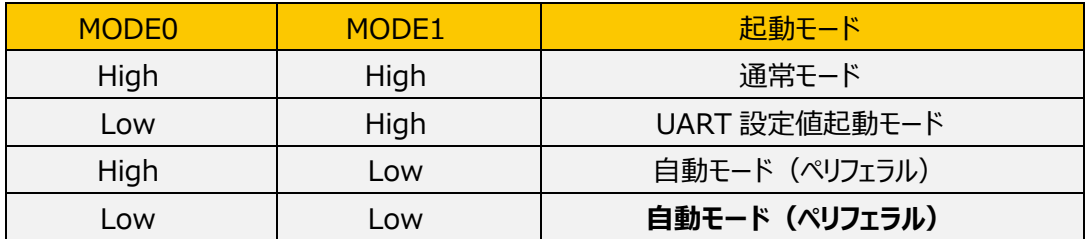

#### <span id="page-5-2"></span>1.2 状態遷移

セントラルとしては利用できません。

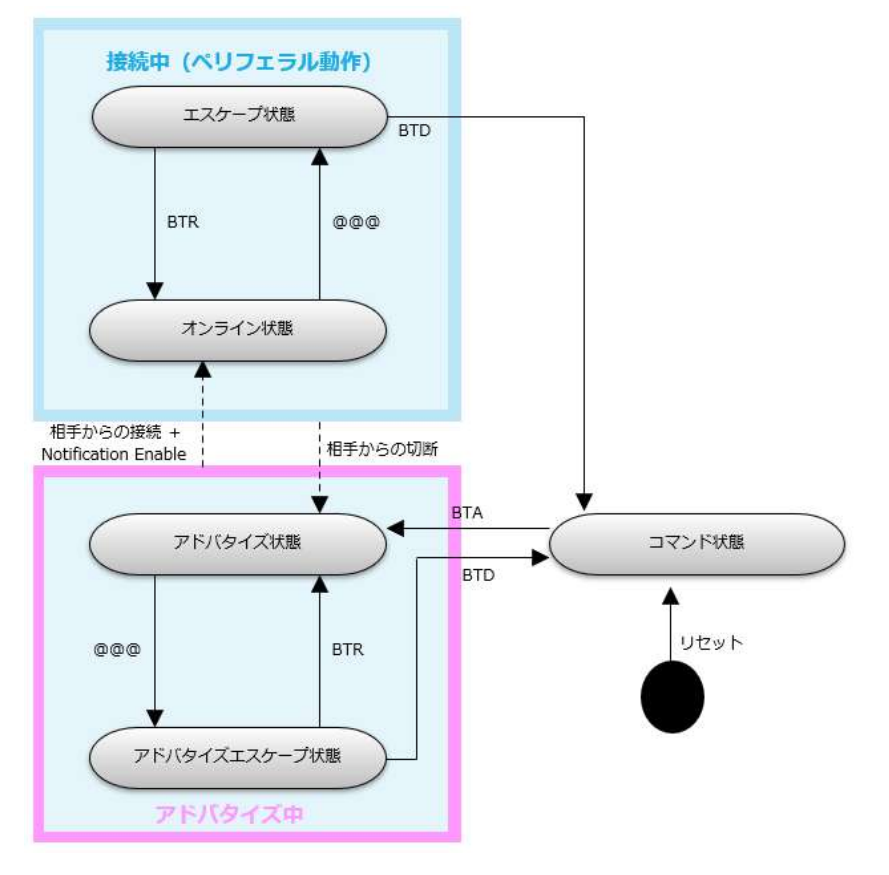

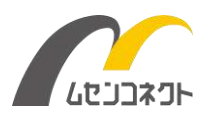

## <span id="page-6-0"></span>1.3 BT コマンド

HOGP モードではいくつかの BT コマンドに制限があります。

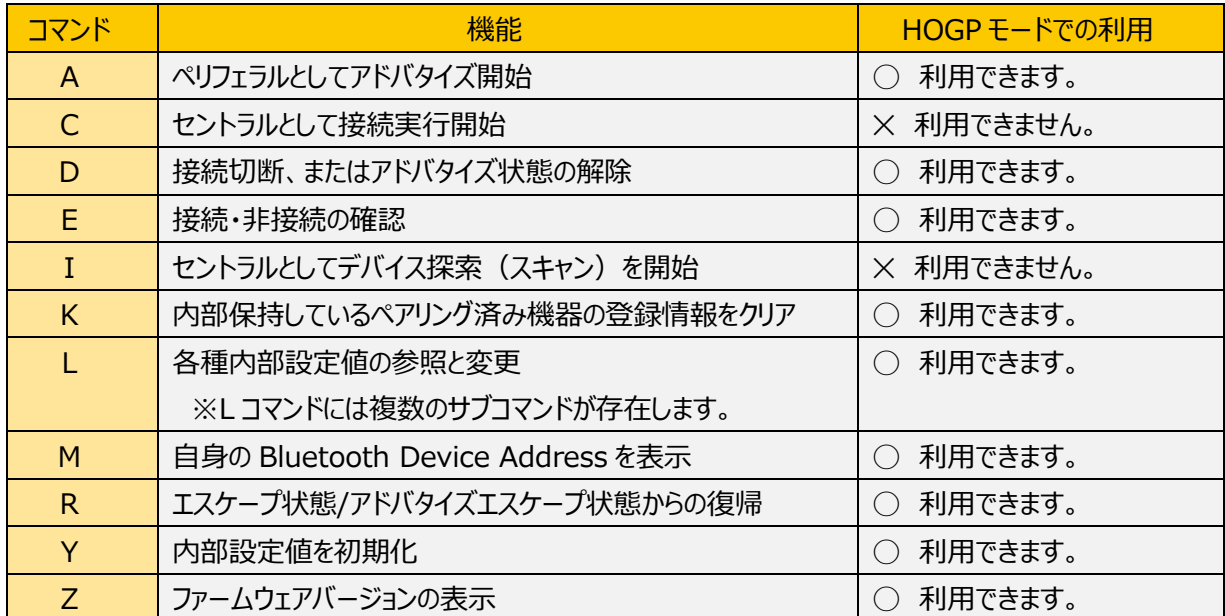

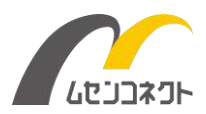

### <span id="page-7-0"></span>1.4 BTL サブコマンド

BTL コマンドにて各種の設定値を変更することができますが、設定値の一部は動作には反映されず、固定値 に置き換えて動作します。

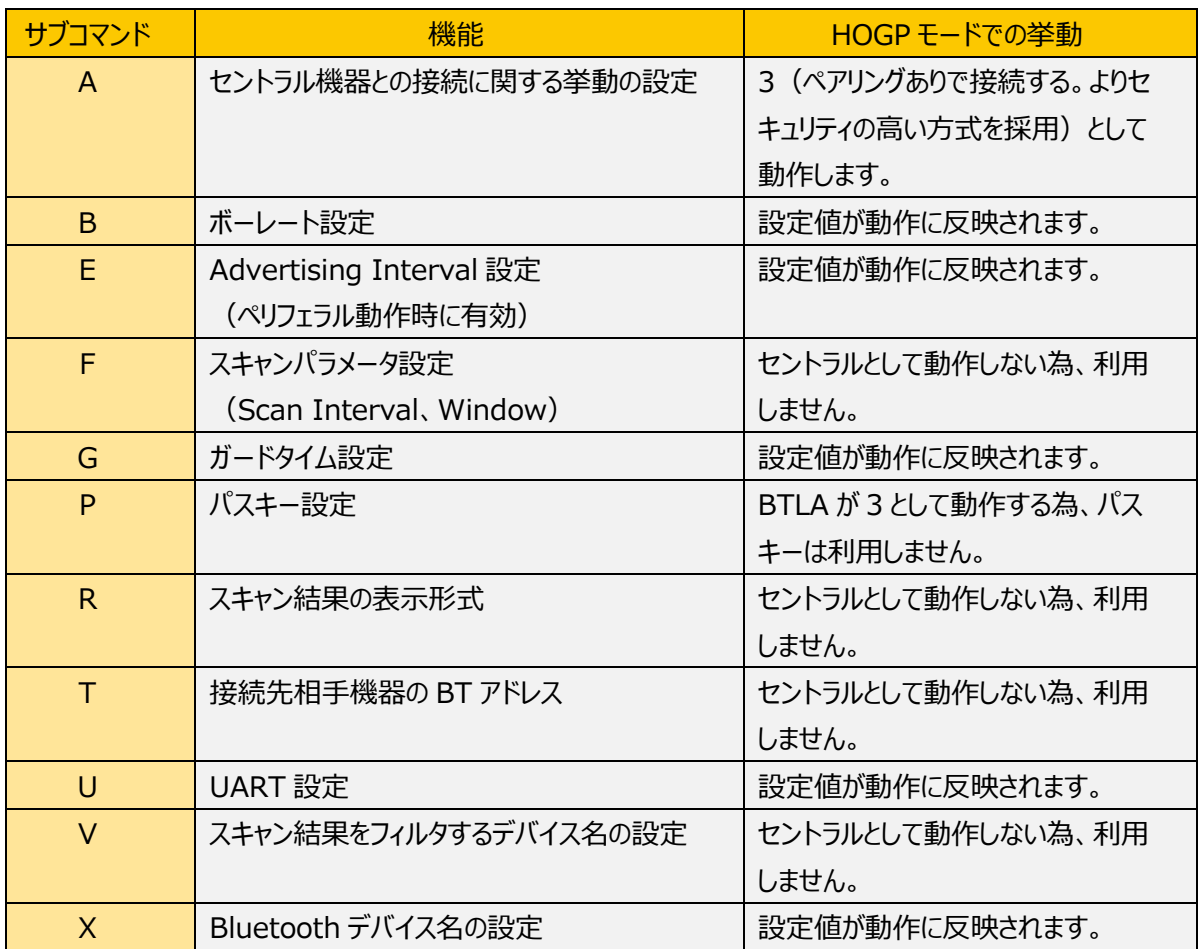

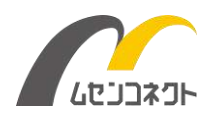

### <span id="page-8-0"></span>1.5 BLE 通信 (アドバタイズフォーマット)

HOGP 仕様に合わせたアドバタイズ内容で発信します。

HOGP モードでは ADV\_IND と SCAN\_RSP の 2 つのパケットで発信します。

下記は LINBLE-Z2 の初期設定でアドバタイズを発信した場合の内容です。

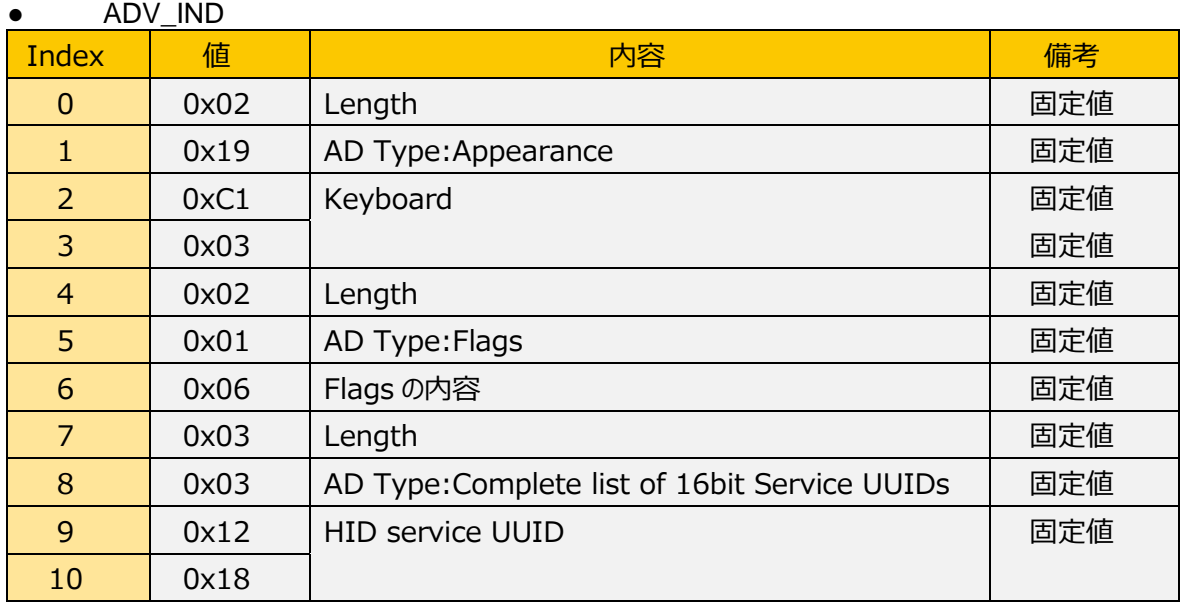

SCAN\_RSP

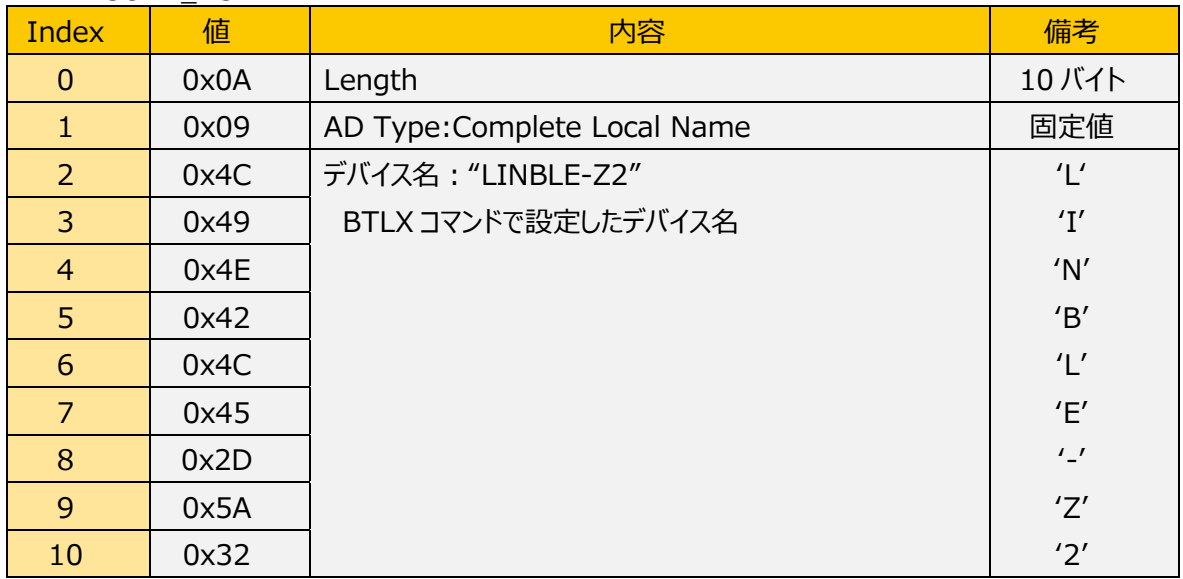

BTLX コマンドで設定できるデバイス名は可変長ですので設定された内容によって、Index:0 の Length の 値や Index:2 以降のデバイス名の領域の長さが変化します。

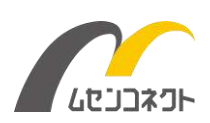

### <span id="page-9-0"></span>1.6 BLE 通信 (GATT 定義)

HOGP 仕様に合わせた GATT 定義にて動作します。

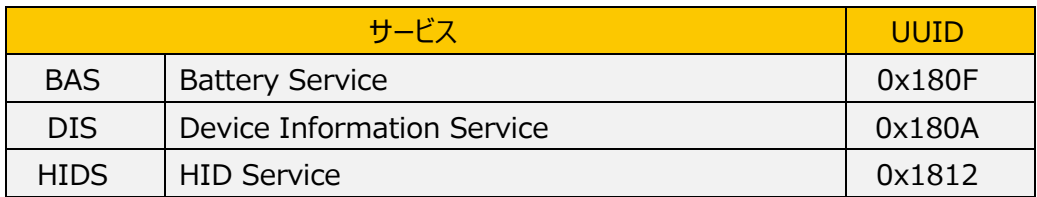

Battery Service はバッテリレベルを送信するサービスですが、LINBLE-Z2 では必ずバッテリ 100%として動 作します。

### <span id="page-9-1"></span>1.7 ボンディング

HOGP モードはボンディングありと、ボンディングなしの2つの動作パターンに対応します。

HOGP モード(ボンディングあり)では、対向スマートデバイスと一度ボンディングすると自動的に再接続を行う 動作が期待できます。

※HOGP モード (ボンディングあり) では、LINBLE 内部に保存されるボンディング情報が 1 台に限定されま す。ボンディング済み機器以外の機器とボンディングを実行すると、LINBLE 内部のボンディング情報は上書きさ れます。

HOGP モード (ボンディングなし) では、自動的に再接続をしない動作が期待できます。 ※再接続の動作は、スマートデバイス側の挙動によります。

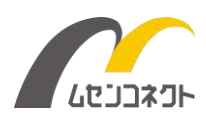

#### <span id="page-10-0"></span>1.8 キーコード

ホストマイコンから入力されたバイトコードは、接続相手のスマートデバイスに対してキーコードとして送信されま す。スマートデバイス側では、一般的な Bluetooth キーボードと同じように、送信されたキーコードに従って文字 入力されます。

スマートデバイスはメモ帳などの一般的なアプリを利用して、ホストマイコンからのバイトコードを文字として表示す ることができます。

※「@」はエスケープ判定の為、単体で送信できません。

※例外的に複数バイトを確認してキーコードを送信します。

TeraTerm を利用した場合のカーソル移動操作を実現するために、

TeraTerm で「↑」キーを押したときに送信される「0x1B、0x5B、0x41」をキーコードの「↑」、

TeraTerm で「↓」キーを押したときに送信される「0x1B、0x5B、0x42」をキーコードの「↓」、

TeraTerm で「→」キーを押したときに送信される「0x1B、0x5B、0x43」をキーコードの「→」、

TeraTerm で「←」キーを押したときに送信される「0x1B、0x5B、0x44」をキーコードの「←」、

にそれぞれ変換します。

受信した 1 バイトが 0x1B の場合、次のバイトを待つことになります。

受信した次のバイト、もしくはバイト列が上記の 4 パターンと不一致の時点で、2 バイト目以降のデータを上記 の表に従って変換し送信します。破棄対象、特殊動作(0x00)、特殊文字(0x1B)であれば破棄しま す。

(例)

- ・ 0x1B, 0x30 → "0"を送信する
- ・ 0x1B, 0x5B, 0x41 → "[A"を送信する

※0x19 を受信した場合、Bluetooth 通信を切断します。

※送信されたキーコードは、対向となるスマートデバイスの OS 種別によって異なる解釈がされる場合がありま す。

※キーの同時押しには非対応であり、常に 1 文字ずつ(Press/Release)キーが押下されている様に送信し ます。

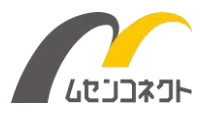

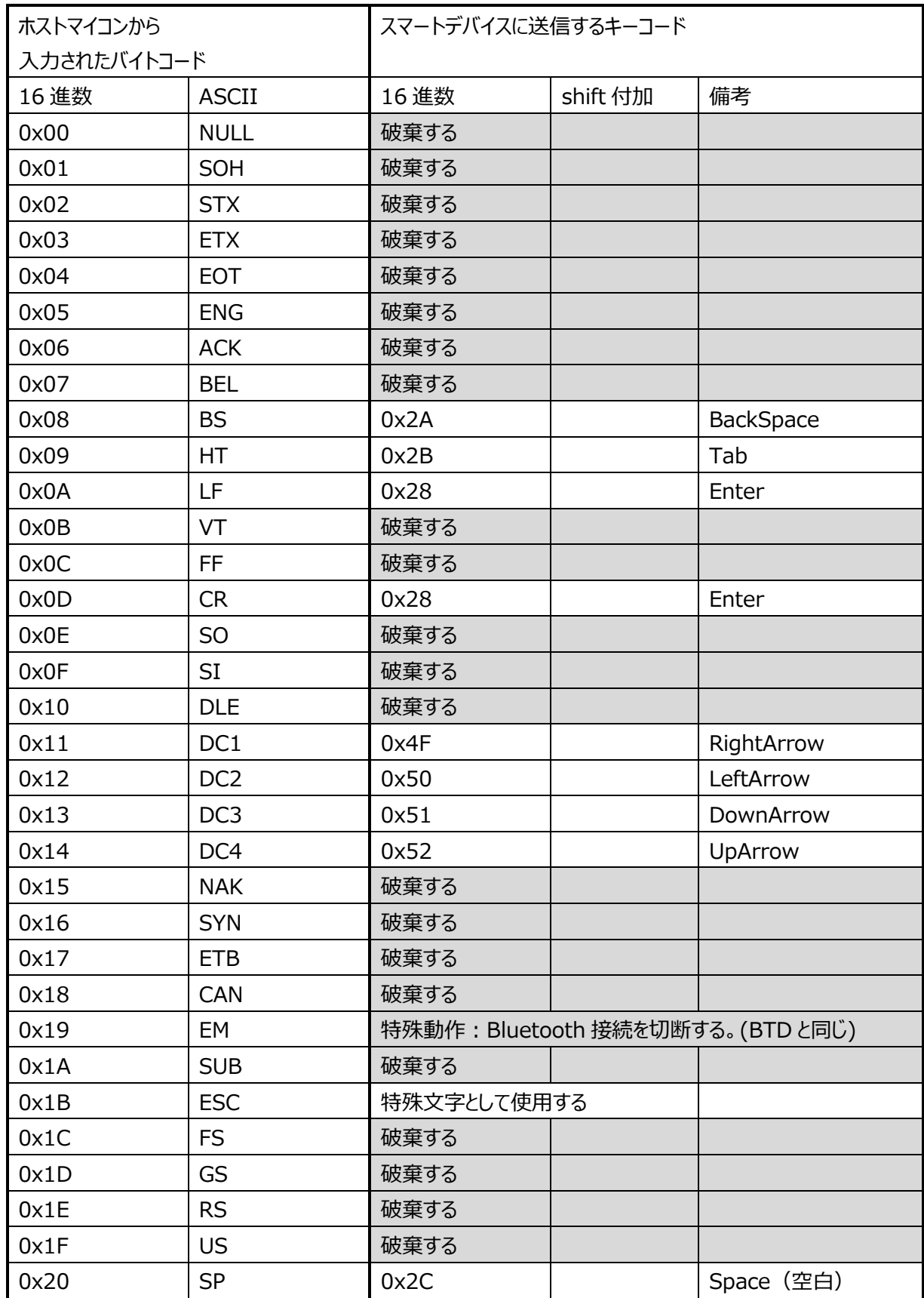

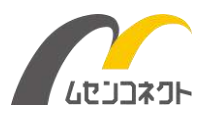

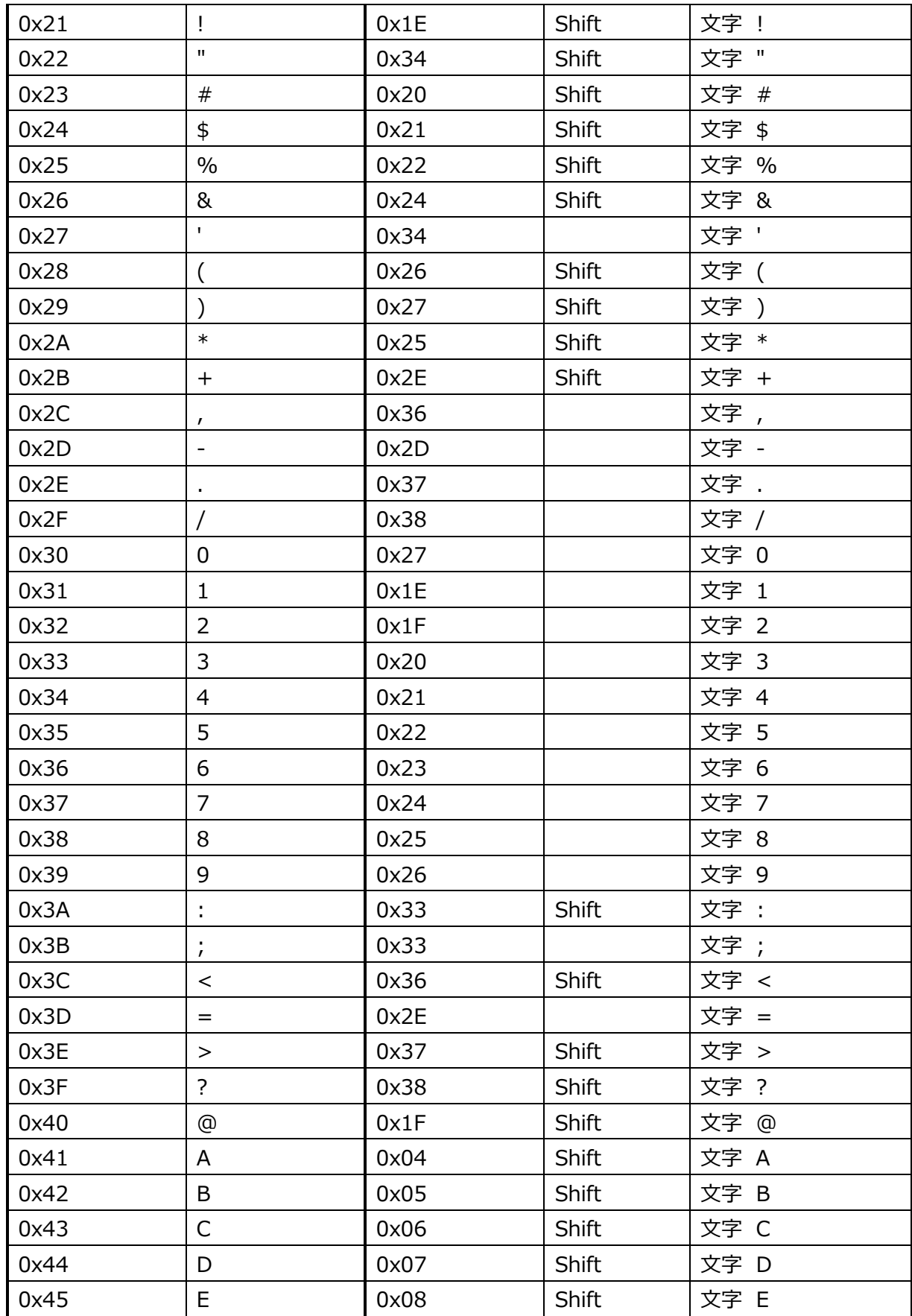

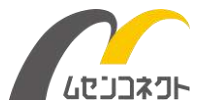

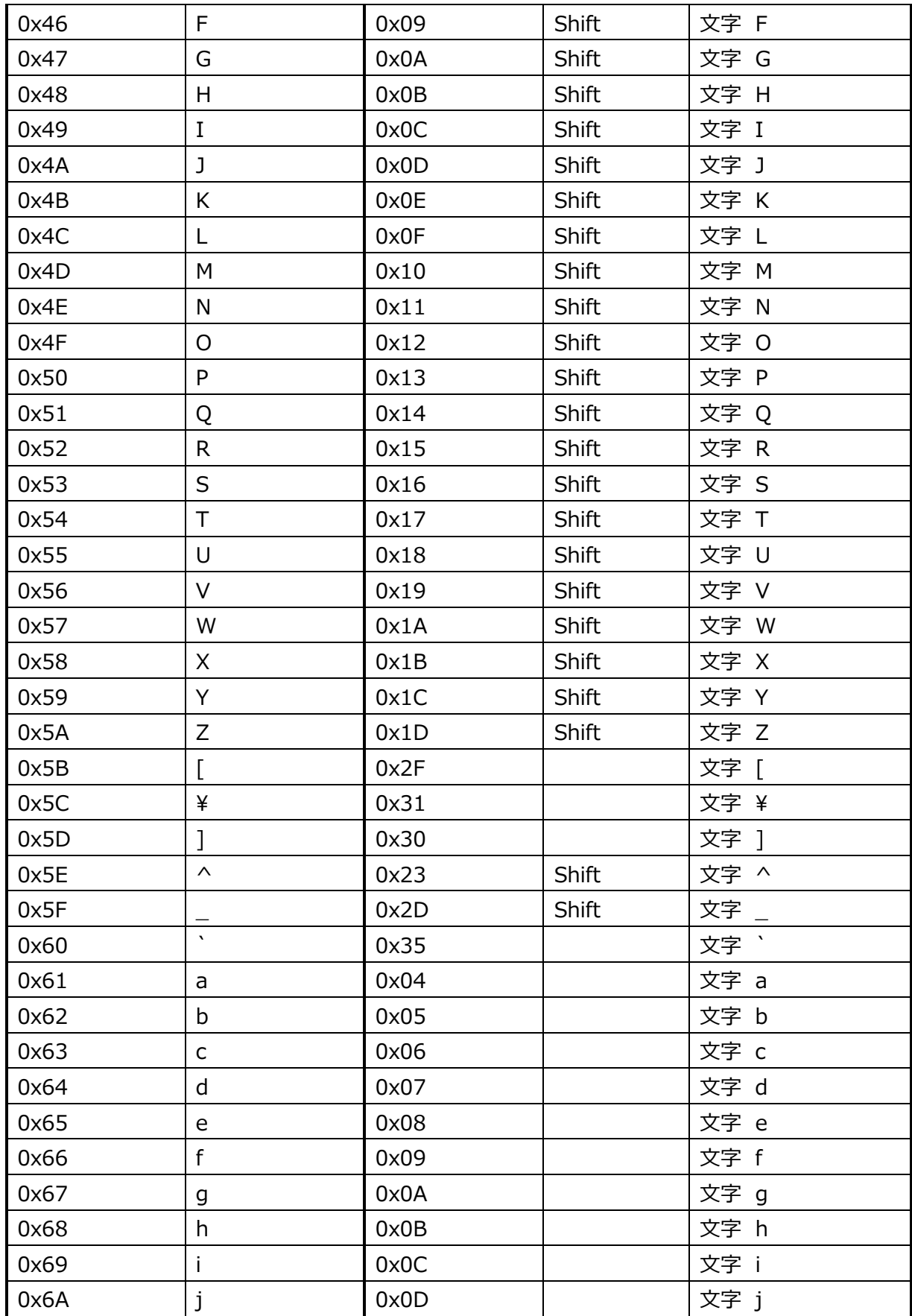

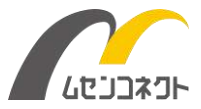

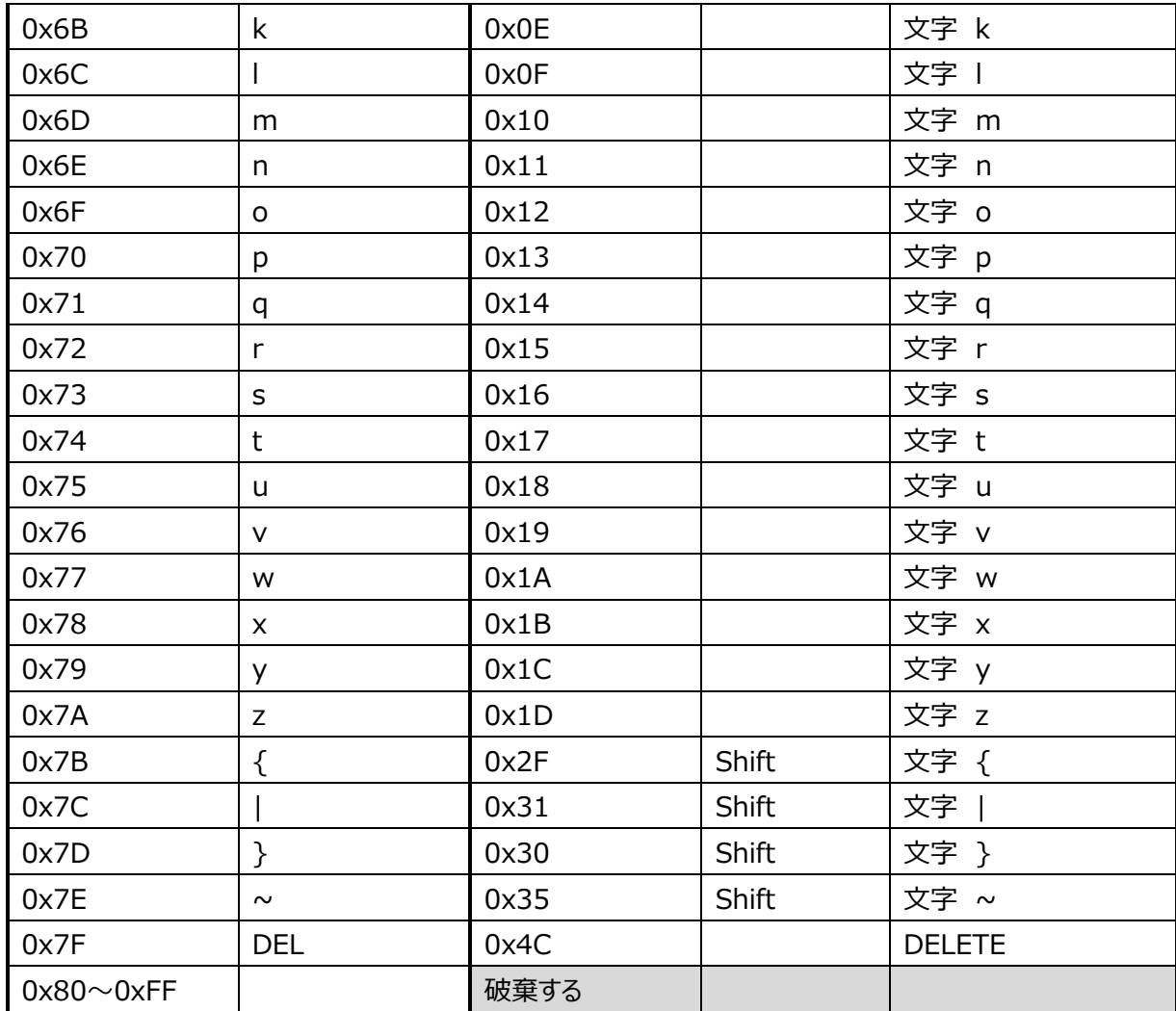

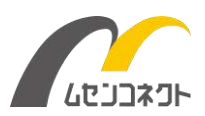

## <span id="page-15-0"></span>2 隠しコマンドについて

LINBLE-Z2 には隠しコマンドが搭載されています。

隠しコマンドはそれぞれ何らかの理由によって動作保証が困難なため正規コマンドとして扱うことはできません が、一部のお客様からのご要望を実現するため「試験的に」搭載しているコマンドです。

動作保証外であることをご了承いただき、お客様の利用環境で十分な評価をした上でお使いください。 尚、隠しコマンドは今後予告なく仕様変更やコマンド削除が行われる可能性がございますので、その点もご了 承の上、ご利用をご検討ください。

● 隠しコマンドの使い方

BT の後に「: (半角コロン) le lを付与します。

パラメータなど詳しい実行方法は各コマンドのご説明をご覧ください。

例) BT:lej

●隠しコマンドが実行できるのは「コマンド状態」時に限ります。

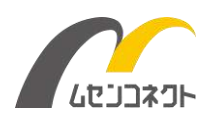

## <span id="page-16-0"></span>3 コマンド仕様

### <span id="page-16-1"></span>3.1 BT:leg コマンド: HOGP モード設定

#### **◆ 動作**

HOGP モードを設定します。

「LINBLE モード」は LINBLE 本来の通信モードです。

「HOGP モード」は LINBLE をキーボードに見せかけてスマートデバイスと接続しキーコードに置き換えてデータ を送信します。

#### **◆ パラメータ書式**

BT:legd d は 10 進数 1 桁 デフォルトは 0 です。

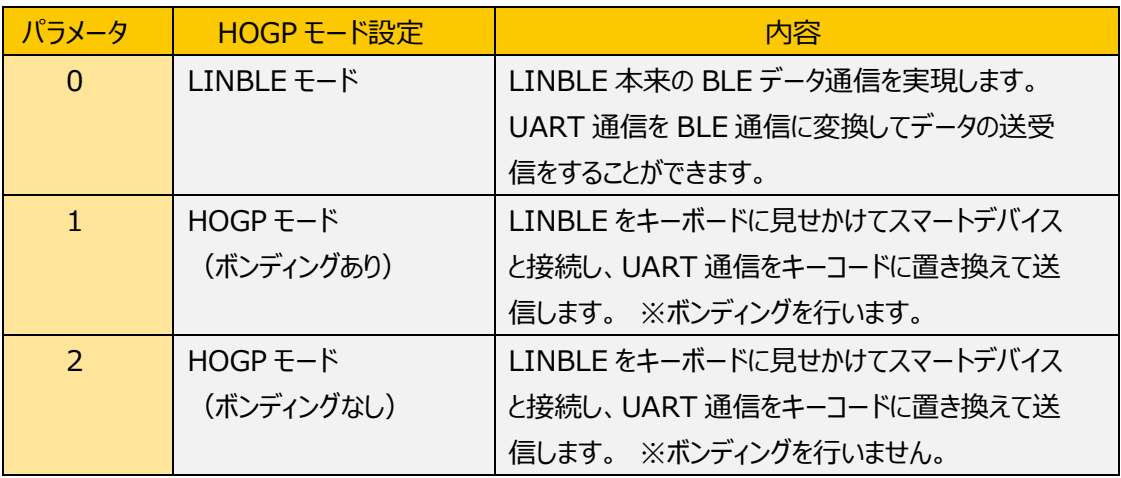

#### ◆ コマンド入力例

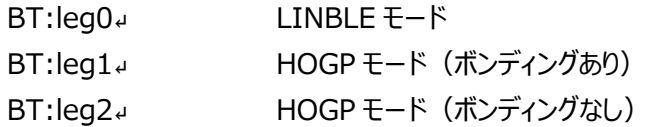

#### **◆ レスポンス**

ACKN<sup>』</sup> コマンド受付

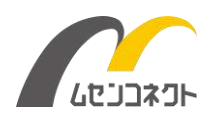

#### **◆ 注意事項**

- BT:legコマンドでHOGPモード設定を変更した場合、設定を反映させるために自動的にソフトウェアリセ ットを実行します。また、ボンディング情報を全て消去します。
- ⚫ HOGPモードでは、LINBLEはキーボードに見せかけてスマートデバイスと接続します。スマートデバイスの OSの設定画面から接続処理を行ってください。
- ⚫ HOGPモードでは、セントラルとして動作しません。一部のBTコマンドの使用が制限されます。また、BTL コマンドによる設定値の一部は反映されず、固定値に置き換えて動作します。
- HOGPモードには「HOGPモード(ボンディングあり)」と「HOGPモード(ボンディングなし)」の2種類 があります。HOGPモード(ボンディングあり)では、対向スマートデバイスと一度ボンディングすると自動 的に再接続を行う動作が期待できます。HOGPモード(ボンディングなし)では、自動的に再接続をし ない動作が期待できます。 ※再接続の動作はスマートデバイス側の挙動によります。

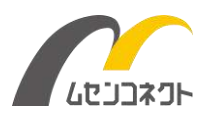